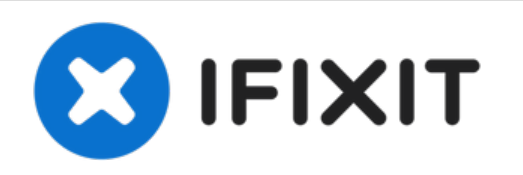

# **Dell Inspiron 1545 Reemplazo del módulo de memoria**

Escrito por: Terrence15

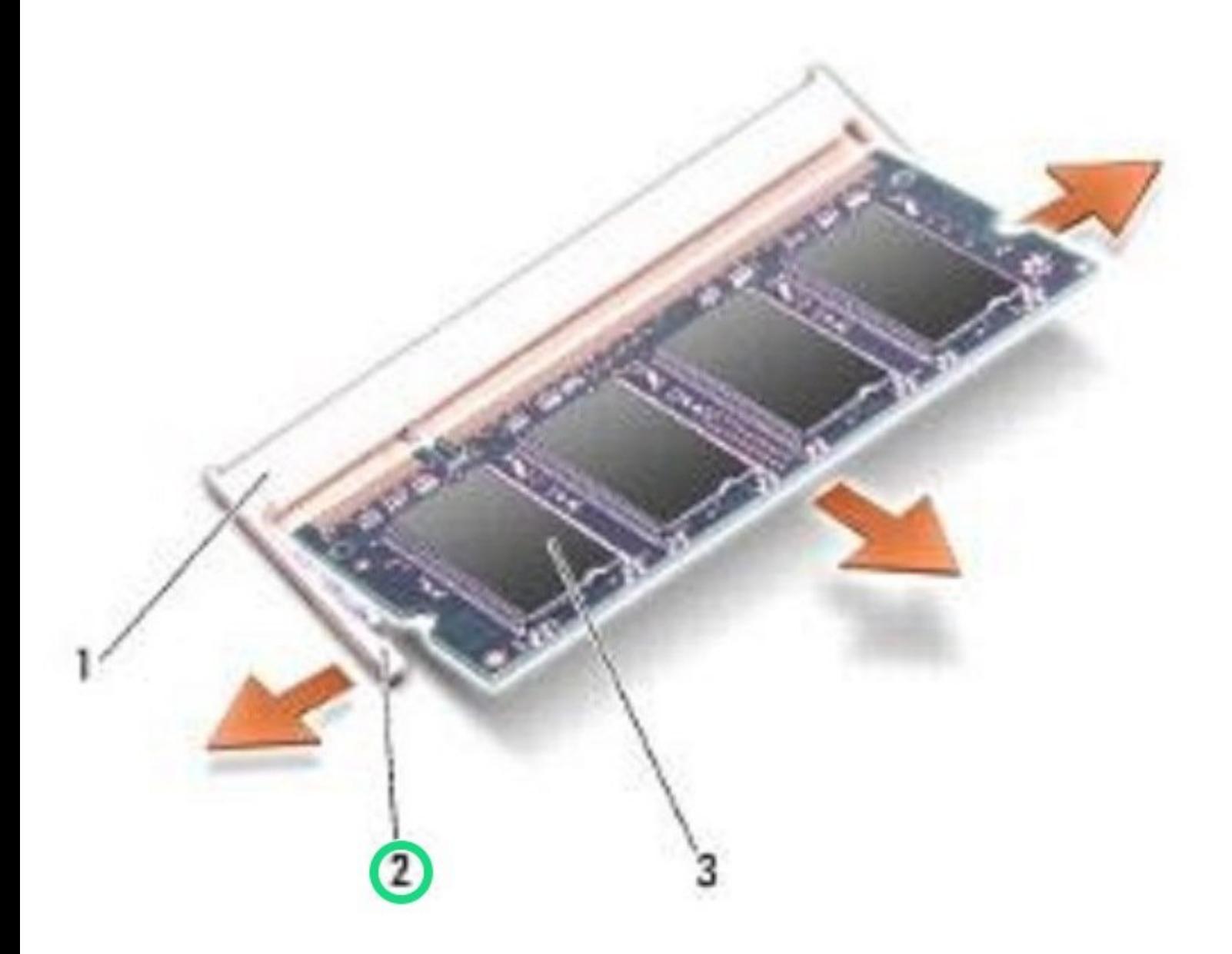

## **INTRODUCCIÓN**

En esta guía, le mostraremos cómo quitar y reemplazar el módulo de memoria.

#### **Paso 1 — Levantando el módulo de memoria**

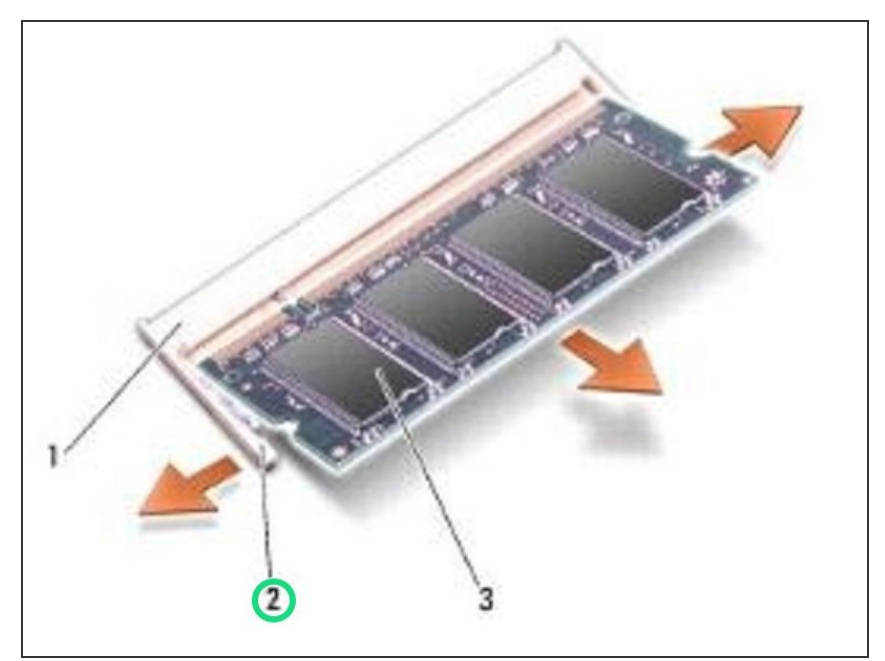

- **A** PRECAUCIÓN: Antes de trabajar dentro de su computadora, lea la información de seguridad que se envió con su computadora. Siga las instrucciones en Antes de comenzar.
- AVISO: Para evitar daños en el conector del módulo de memoria, no utilice herramientas para extender los clips de fijación del módulo de memoria.
- Use las yemas de los dedos para separar con cuidado los clips de seguridad en cada extremo del conector del módulo de memoria hasta que salte el módulo.  $\bullet$

Retire el módulo de memoria del

conector.

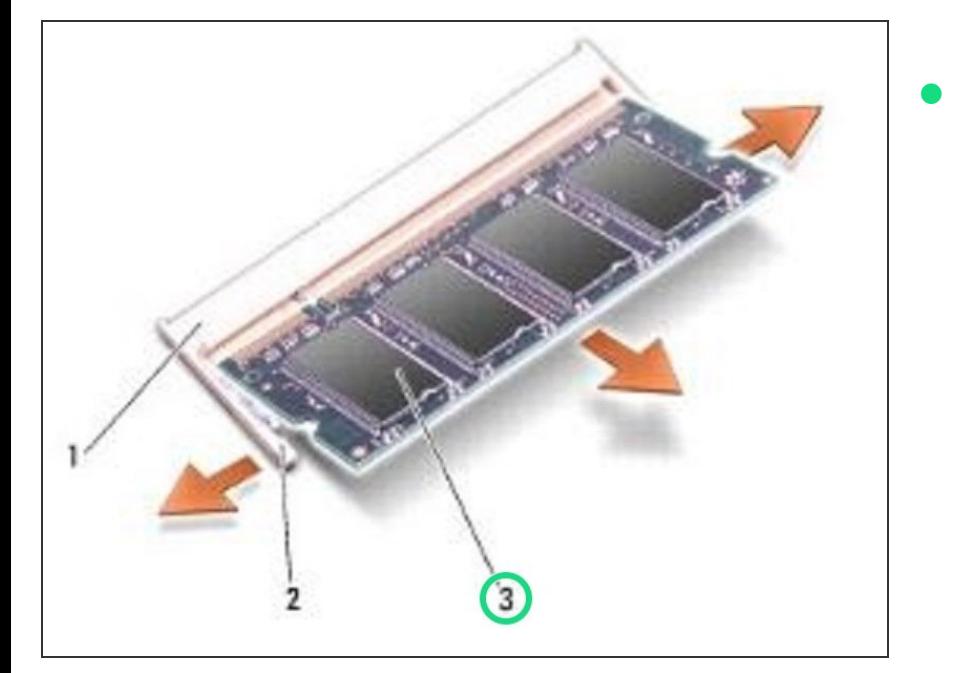

### **Paso 2 — Retire el módulo de memoria**

#### **Paso 3 — Alinear la muesca**

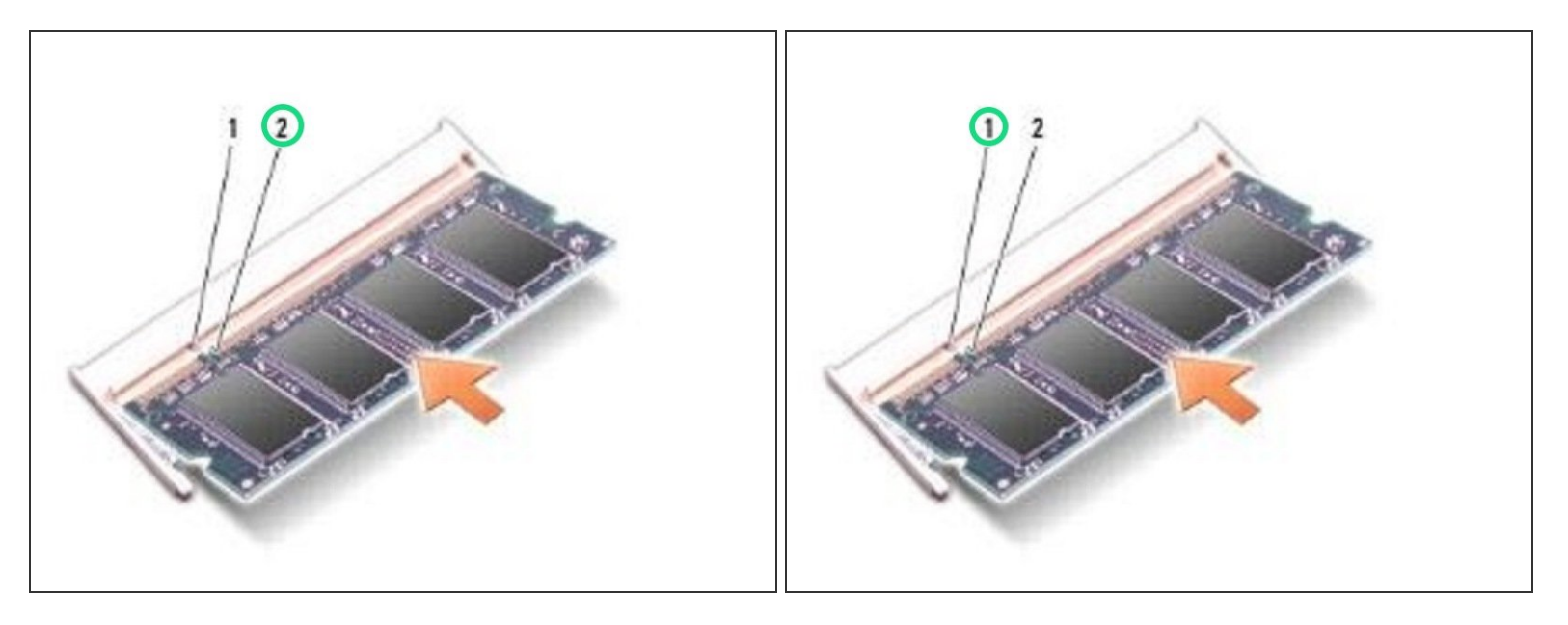

Alinee la muesca en el borde del NUEVO módulo de memoria con la pestaña en el conector del módulo de memoria.

**Paso 4 — Alinee la muesca en el borde del NUEVO módulo de memoria con la pestaña en el conector del módulo de memoria....**

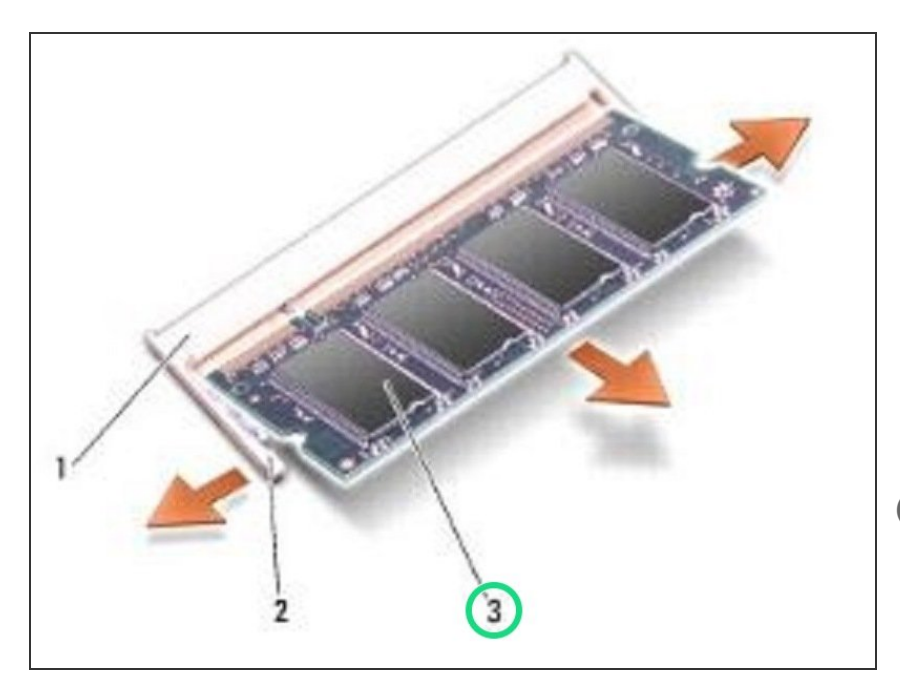

- Deslice el módulo firmemente en la ranura en un ángulo de 45 grados y presione el módulo hacia abajo hasta que encaje en su lugar. Si no escucha el clic, retire el módulo y vuelva a instalarlo.  $\bullet$
- NOTA: Si el módulo de memoria no está instalado correctamente, es posible que la computadora no arranque.